## Rechercher / Remplacer

Cet outil permet de rechercher ou de remplacer tout texte présent dan

## Description

La fenêtre permet d'indiquer le texte à rechercher et le texte par lequ premiers menus déroulants.

Les recherches précédentes sont mémorisées dans ces menus déroular

Les deux cases à cocher de droite vous permettent de limiter la reche des majuscules et minuscules, ou si la recherche doit se limiter aux m

Ensuite on peut indiquer des filtres d'entité et de propriété au moyen Cela permet de limiter la recherche et le remplacement aux seules ent dans les deux listes qui apparaissent.

Le numéro entre parenthèse indique le nombre d'éléments corresponda généalogie.

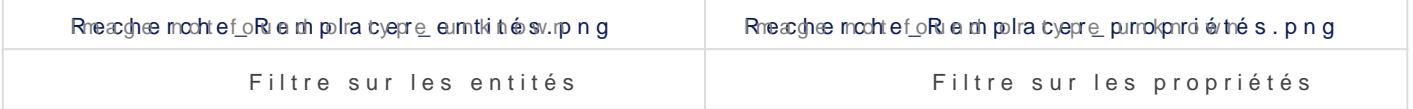

La case à cocher Limite à la sélection avancée permet de limiter la re résultantes de la fonction recherche avancéRee.cYhe inhe avaniopéoeur plus d détails.

Les résultats de la recherche s'affichent ensuite un par un et il est po avec les boutons Suivant et Précédent.

Le bout&nemplacéait les remplacements de texte un à la fois, aleonniple par tout effectue tous les remplacements d'un coup.

La fenêtre affichée au début de cette page est celle qui cRoerchepoomedrèe Remplacer Elle inclut donc une ligne et deux boutons en plus qui sont utilisés remplacement.

## Utilisation

Le principal besoin couvert par cet outil est de modifier une donnée d globalement d'un seul coup.

La fonction recherche effectue la recherche d'un texte dans le fichier peut être suffisant si vous ne voulez pas modifier vos données. Vous pour Recherche seul via le menu Édition ou bien le raccourci Ctrl+F.

Sachez qu'Ancestris propose également deux eachterrecshion unipsiédimentair (1) La acherche générale parcourt tous les fichiers Gedcom ouverts (2) La echerche avanqée permet une recherche multi-critères dans l actif.

Si vous souhaitez modifier globalement un mot par un autre, ou chang que ce soit d'autreRelcometricher et Remplasentrès utile. Vous pouvez y ae menu Édition ou via le raccourci Ctrl+R.

Remplissez votre texte à remplacer, le texte par lequel vous voulez le devraient déjà apparaître.

Vous pouvez ensuite affiner votre recherche en utilisant les critères o

Dès que vous cochez un filtre, cela nécessite un petit délai pour actua

Si aucun résultat n'apparaît, vérifier les filtres, ils sont mémorisés d'

Vous pouvez ensuite effectuer les remplacements un par un en faisant trouvées.

## Personnalisation

La personnalisation qui existe concernant cet outil est la possibilité de mémoriser les critères de recherche et les filtres d'une fois sur l'autre.

Revision #8 Created 29 March 2020 16:36:26 by frederic Updated 25 March 2023 11:35:34